# **Evidencija avansnih uplata**

Rev. 1.0

16.12.2020

## **Sadržaj**

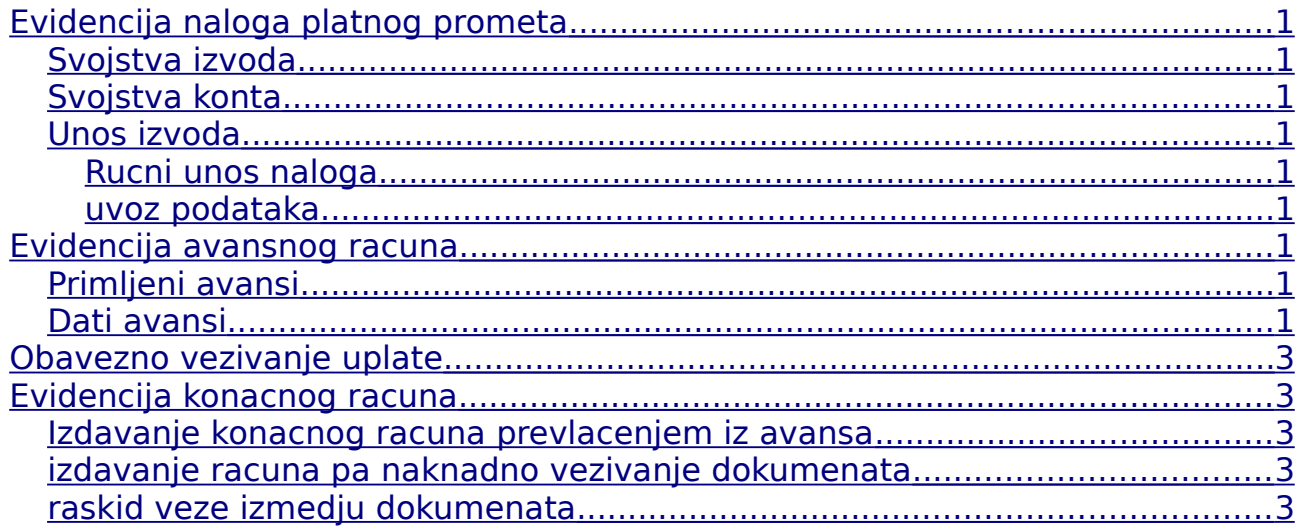

# <span id="page-0-0"></span>**Evidencija naloga platnog prometa**

## <span id="page-0-1"></span>**Svojstva izvoda**

Nalog za knjiženje Izvoda definiše se u Definicija-->Nalozi za knjiženje

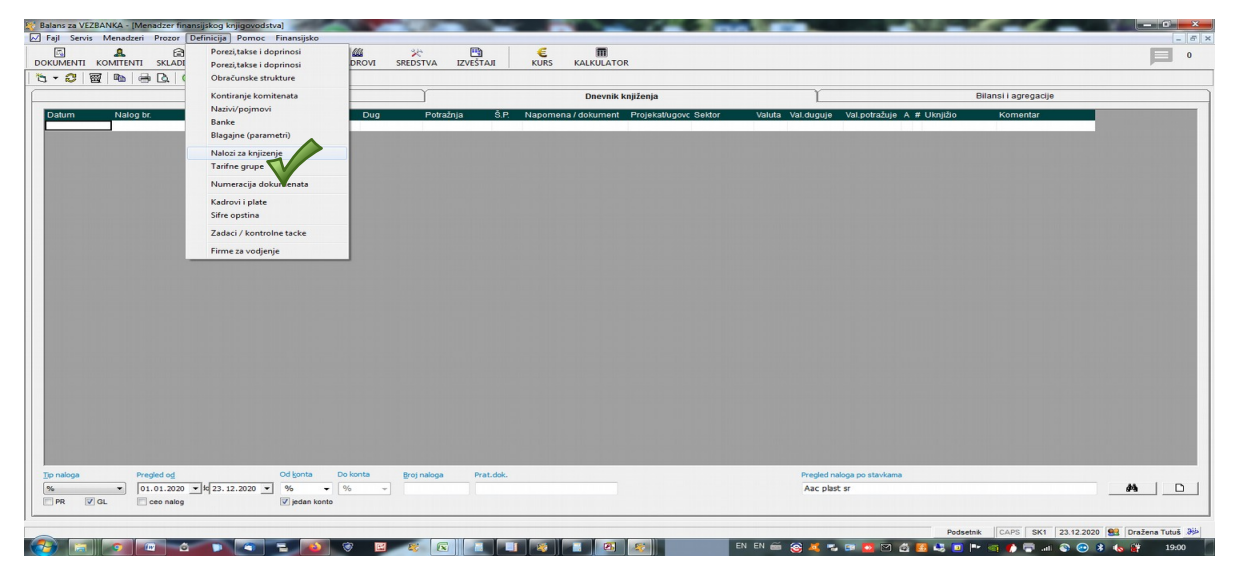

Nalog za knjiženje izvoda mora imati definisana sledeće opcije:

- Tip: Ručni finans.nalog
- Formular: maska za izvode
- Kategorija naloga: izvod sa računa
- Vrsta naloga: Finansijka pokrića
- Funkcija pri vezivanju uplata: 1- Bezgotovinske uplate
- Izabrane sve opcije: Devizni nalog, U glavnu knjigu, U tokove gotovine, Promet sa komitentima

#### <span id="page-1-2"></span>**Svojstva konta**

Konto za knjiženje izvoda Definiše se u Menažderu Finsijsko, Kontni okvir

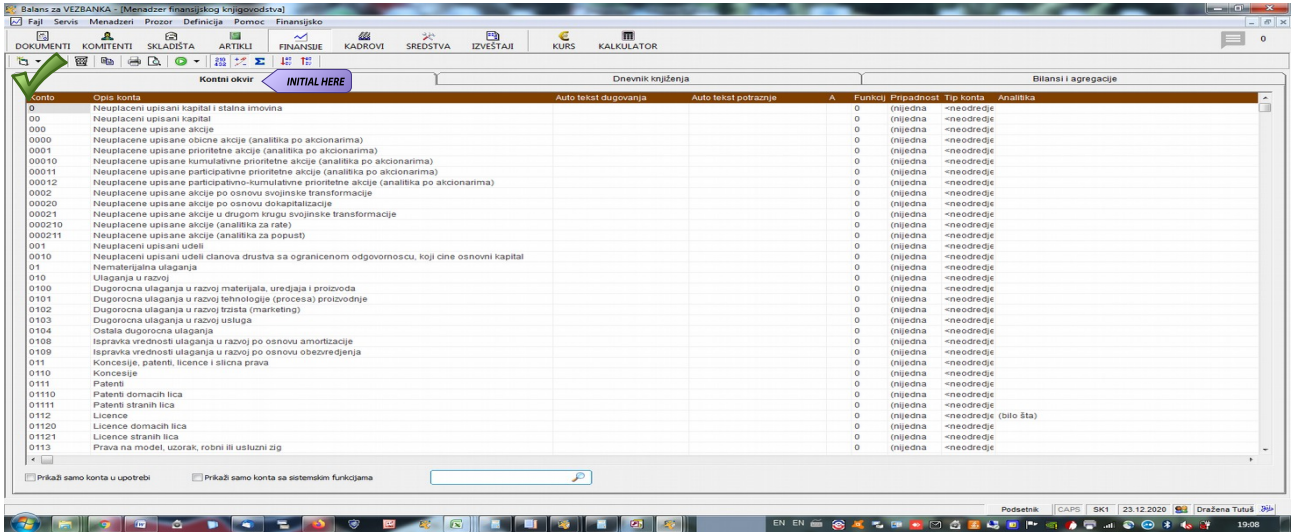

Klikom na ikonicu Novi otvara se opcija za definisanje novog konta. Za definisanje naloga za knjiženje dinarskog izvoda dovoljno je upisati željeni konto i naziv naloga izvoda. Za definisanje Naloga za knjiženje deviznog izvoda, pored konta i naziva potrebno je štiklirati opciju "Voditi paralelno devizno stanje na ovom kontu".

## <span id="page-1-1"></span>**Unos izvoda**

#### <span id="page-1-0"></span>**Rucni unos naloga**

Nalog za izvod knjiži se u finansijkom menadžeru, klikom na ikonicu Novi i odabirom vrste naloga (izvoda):

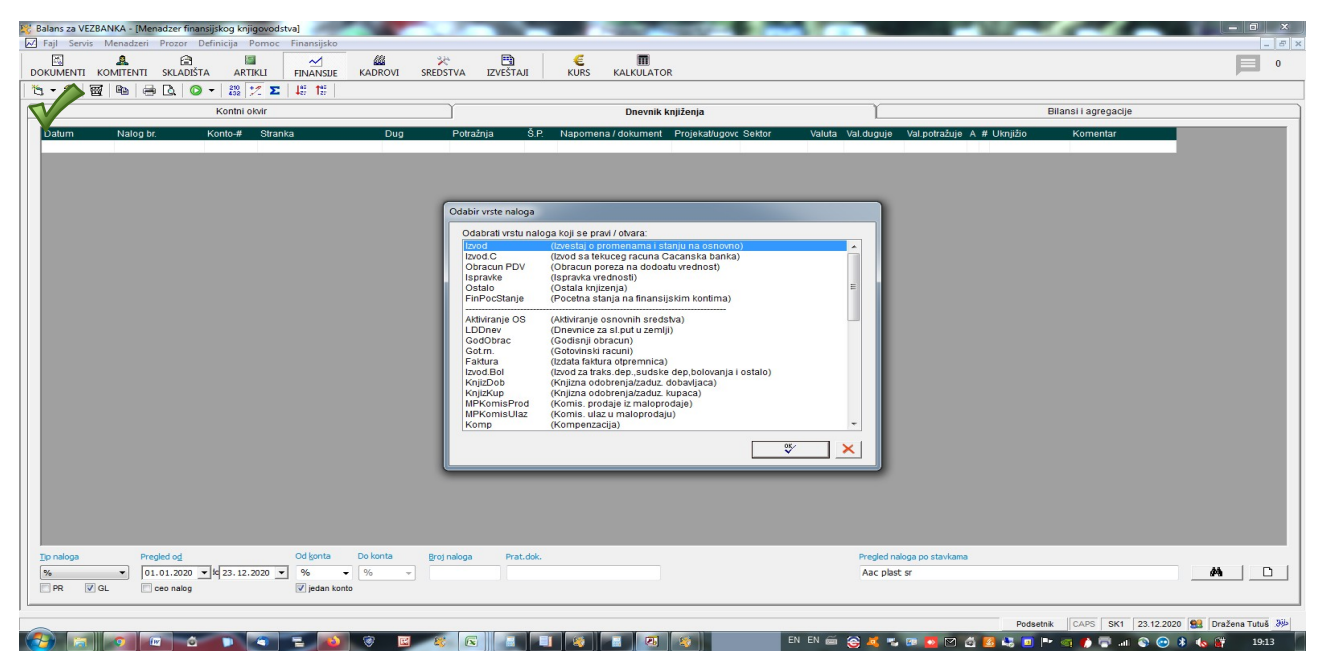

#### <span id="page-2-3"></span>**Uvoz podataka**

Nalog izvoda može da se formira i uvozom podataka iz xml fajla koji se formira od strane Banke. Uvoz izvoda funskcioniše tako što Balas prepoznaje kupce/dobavljače po tekućim računima sa kojih/na koje je izvršeno plaćanje. Preuduslov da bi uvoz izvoda iz xml fajla funskionisao je da svi kupci/dobaljači imaju unešene podatke o tekućem računu. Reodovno ažuriranje tekućih računa možete postići preuzimanjem podataka za sajta www.nbs.rs i to tako što na kartici komitenta kliknete na opciju: "Preuzeti podatke sa interneta".

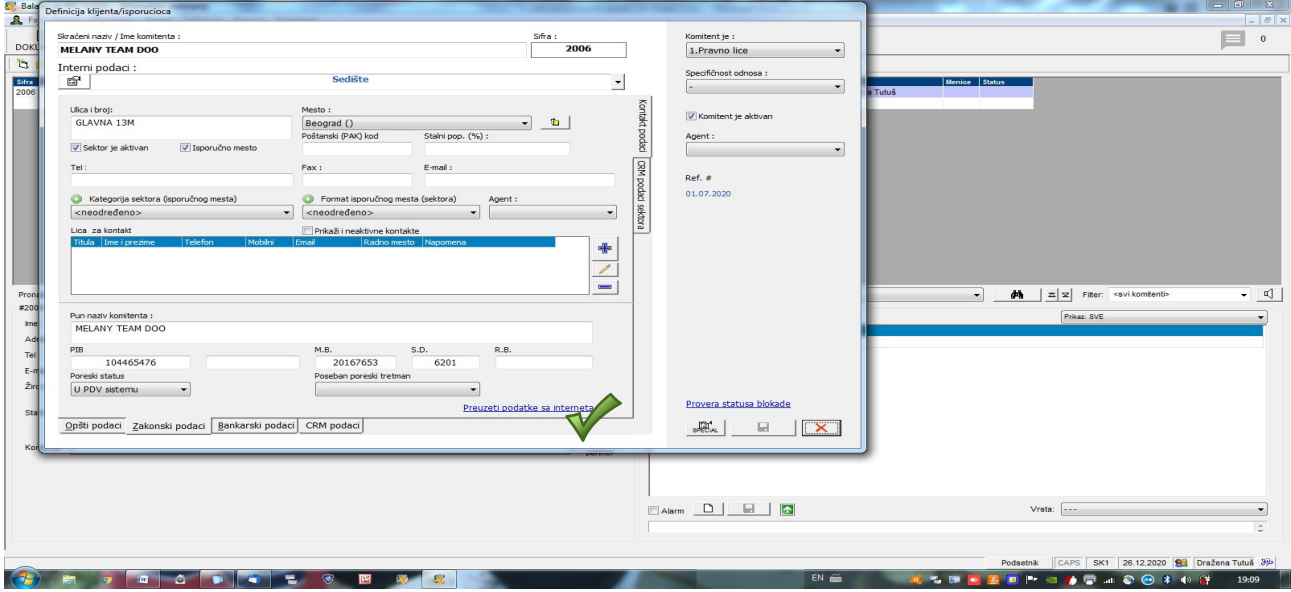

## <span id="page-2-2"></span>**Evidencija avansnog racuna**

#### <span id="page-2-1"></span>**Primljeni avansi**

Kada kupac izvrši avansnu uplatu neophodno je:

- izdati avansni račun koji se formira u menadžeru Dokumenti-- Izlazni-- Avansni račun
- <span id="page-2-0"></span> avansnu uplatu kupca proknjiženu kroz finansijki nalog Izvod vezati za izdati Avansni račun.

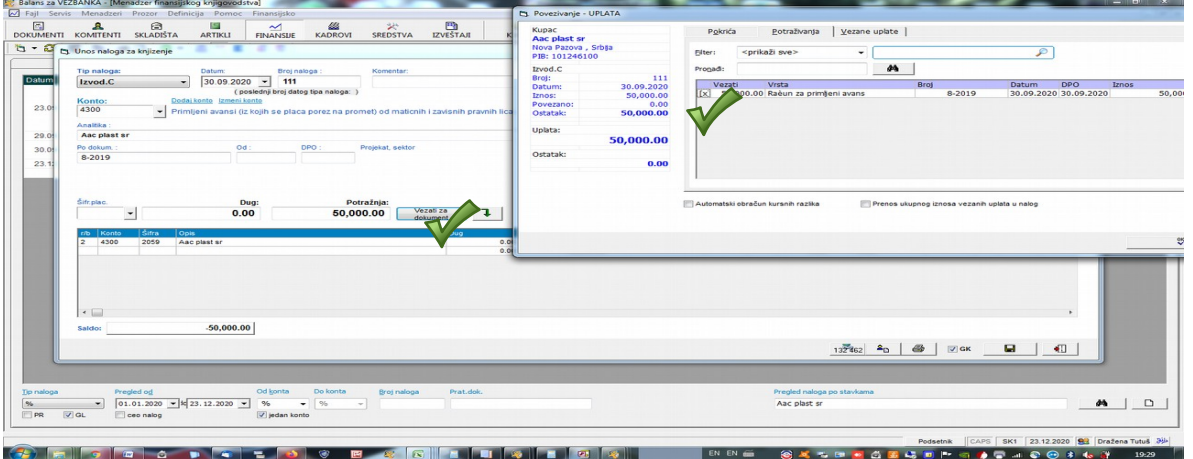

#### **VEZIVANJEM AVANSNE UPLATE ZA AVANSI RAČUN OBEZBEDIĆETE JASAN PREGLED KARTICE KOMITENTA, ONOSNO ISPRAVAN PRIKAZ IOSa KUPCA.**

## **Dati avansi**

Kod evidencije datih avansa potrebno je definisati više pojmova:

1. Da li se prethodni PDV knjiži na drugaciji konto sintetike od datih avnsa ili se knjiži na isti konto, ali bez analitike

S obzirom da dati avansi ( po kontom okviru ) mogu biti za materijal, usluge, robu..različit je konto na koji se evidentiraju ( 150,152,154 )

Uplata avansa sa PDVom knjiži se kroz nalog izvoda. Deo koji se odnosi na prethodni PDV knjiži se kroz Račun za avans koji se evidentira u menadžeru Dokumenti--Ulazni--ULAZNE FAKURE za date avanse.

Željena konta za knjiženje prethodnog PDVa iz avansnog računa mogu se definisati u Definicije--Nazivi i pojmovi, biranjem funkcije "Plaćeni avansi za zalihe i uslugu"

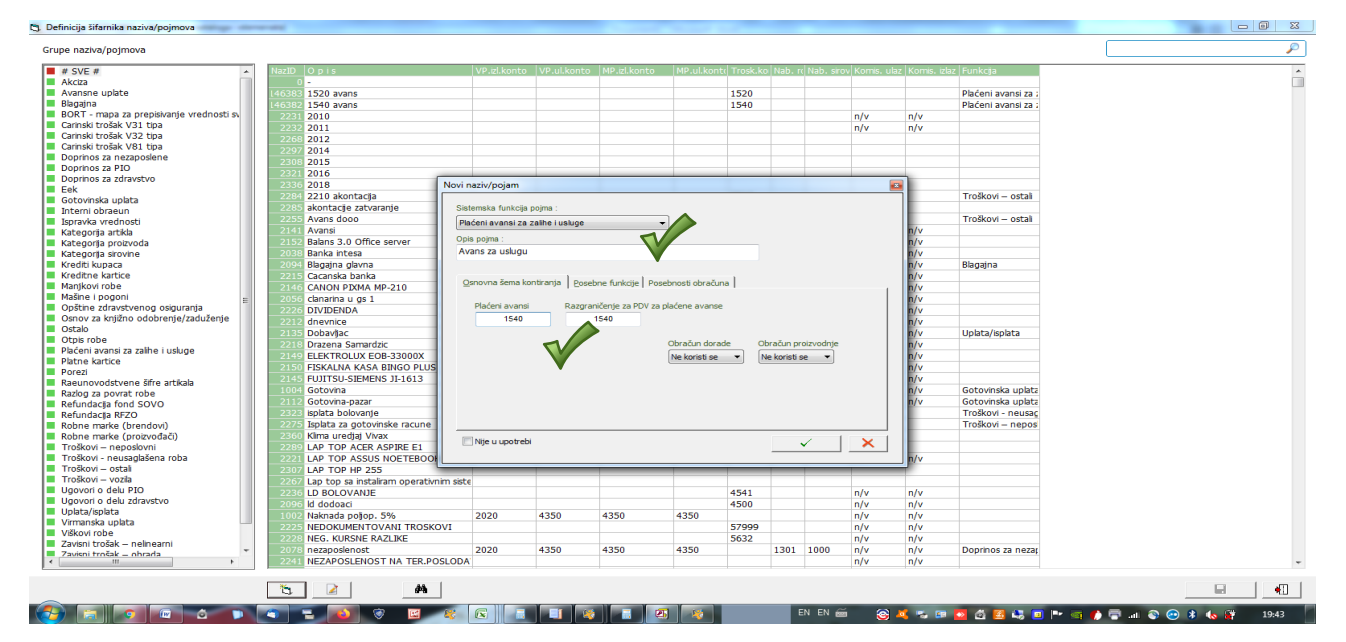

Polje "plaćeni avans" sadrži konto koji će se korisiti pri knjiženju konačnog računa koji će biti vezan za avansni račun

Polje "razgraničenje za PDV.." sadrži konto za knjiženje prethodnog PDVa iz avansnog računa i njegovog storna pri knjiženju konačnog računa za koji će avansni račun biti vezan.

Ako želite da prethodni PDV iz avansnog računa ima analitiku, npr.

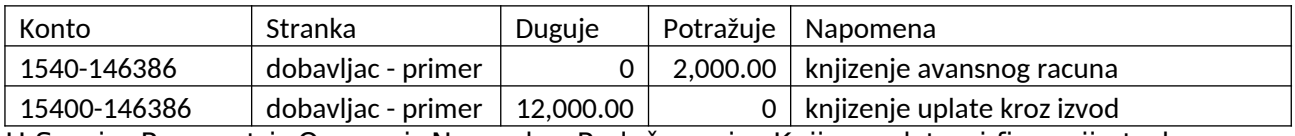

U Servis--Parametri--Osnovni--Napredna Podešavanja--Knjigovodstvo i finansije treba odabrati opciju "Analitika komitenata pri knjiženju avnanisnih računa" Vrednost "DA"

Ako ne želite da prethodni PDV iz avansnog računa ima analitiku, npr.

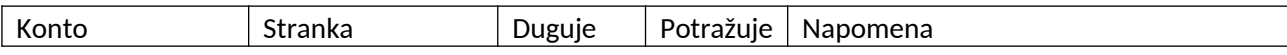

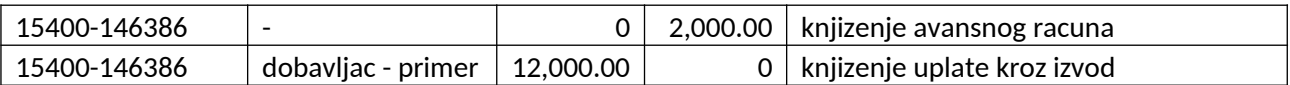

U Servis--Parametri--Osnovni--Napredna Podešavanja--Knjigovodstvo i finansije treba odabrati opciju "Analitika komitenata pri knjiženju avnanisnih računa" Vrednost "NE"

Kada se dobavljaču izvrši avansna uplatu neophodno je:

- knjižiti primljeni avansni račun u menadžeru Dokumenti-- Ulazni-- ULAZNE FAKURE za date avanse.
- avansnu uplatu dobavljaču proknjiženu kroz finansijki nalog Izvod vezati za primljeni Avansni račun.

#### **VEZIVANJEM AVANSNE UPLATE ZA AVANSI RAČUN OBEZBEDIĆETE JASAN PREGLED KARTICE KOMITENTA, ONOSNO ISPRAVAN PRIKAZ IOSa DOBAVLJAČA.**

## <span id="page-4-1"></span>**Obavezno vezivanje uplate**

Za ispravan prikaz IOSa komitenta i datih i primljenih avansa, potrebno je vezati i ranije uplate kao i one koje su iz ranijih godina i nalaze se u nalogu "Fin.poč.stanje"

Zbog promene evidencije datih i primljenih avansa, odnosno radi promene njihovog prikaza na "kartici komitenta" neophodno je da sve uplate budu povezane sa dokumentima.

## <span id="page-4-0"></span>**Evidencija konacnog racuna**

Konačan račun može da se formira "prevlačenjem" iz avansno računa ili izdavanjem pa naknandnim vezivanjem za avansni račun.

Da bi dokumenti mogli biti "vezani" jedan za drugog potrebno je da to bude i omogućeno. Na lokaciji Servis--Parametri--Proizvodnja nalazi se opcija "Podešavanje protoka dokumenta"

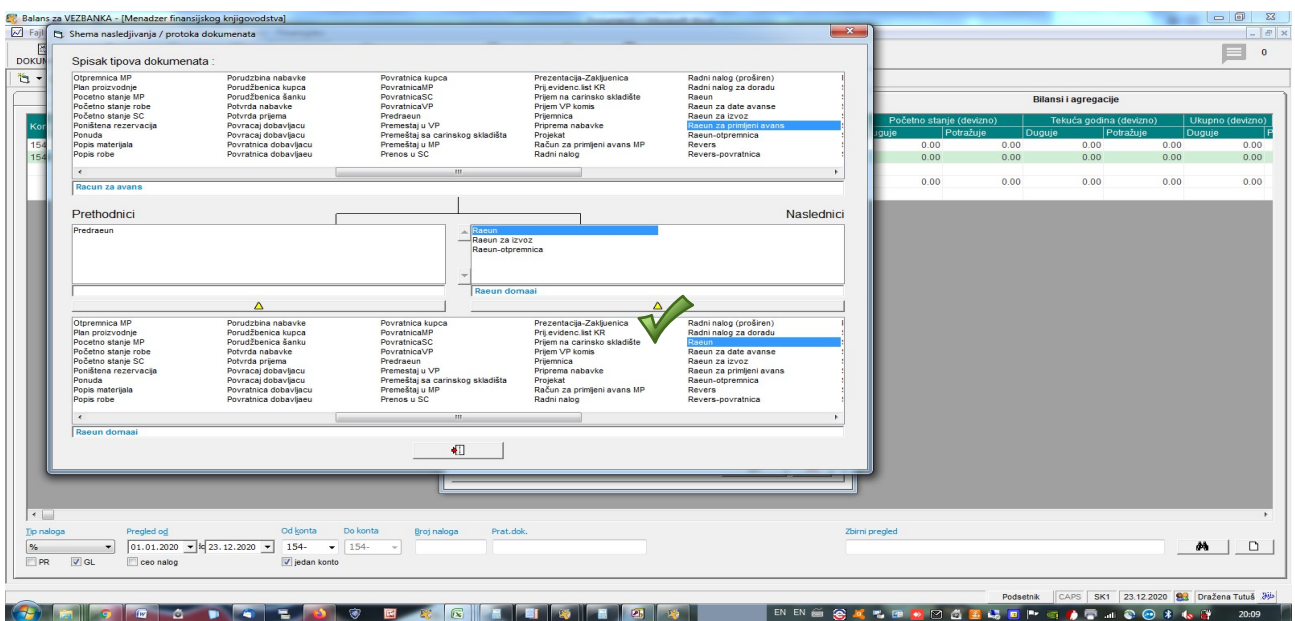

Ovde se definišu prethodnici i naslednici dokumenata, odnosno mogućnost da se jedan dokument veže za drugi. Potrebno je da se definišu sve veze koje su potrebne u radu. U primeru na slici definisano je da se Račun za primljeni avans može vezati ili "prevući" (od njega napraviti) Račun, Račun za izvoz, Račun-otpremnica.

Na isti način treba definisati sve potrebne protoke, odnosno veze.

#### <span id="page-5-0"></span>**Izdavanje konacnog racuna prevlacenjem iz avansa**

Podražumevano je primljen avans i formiran avansni račun. Desnim klikom na Avansni račun birati opciju "prenos u drugi oblik"

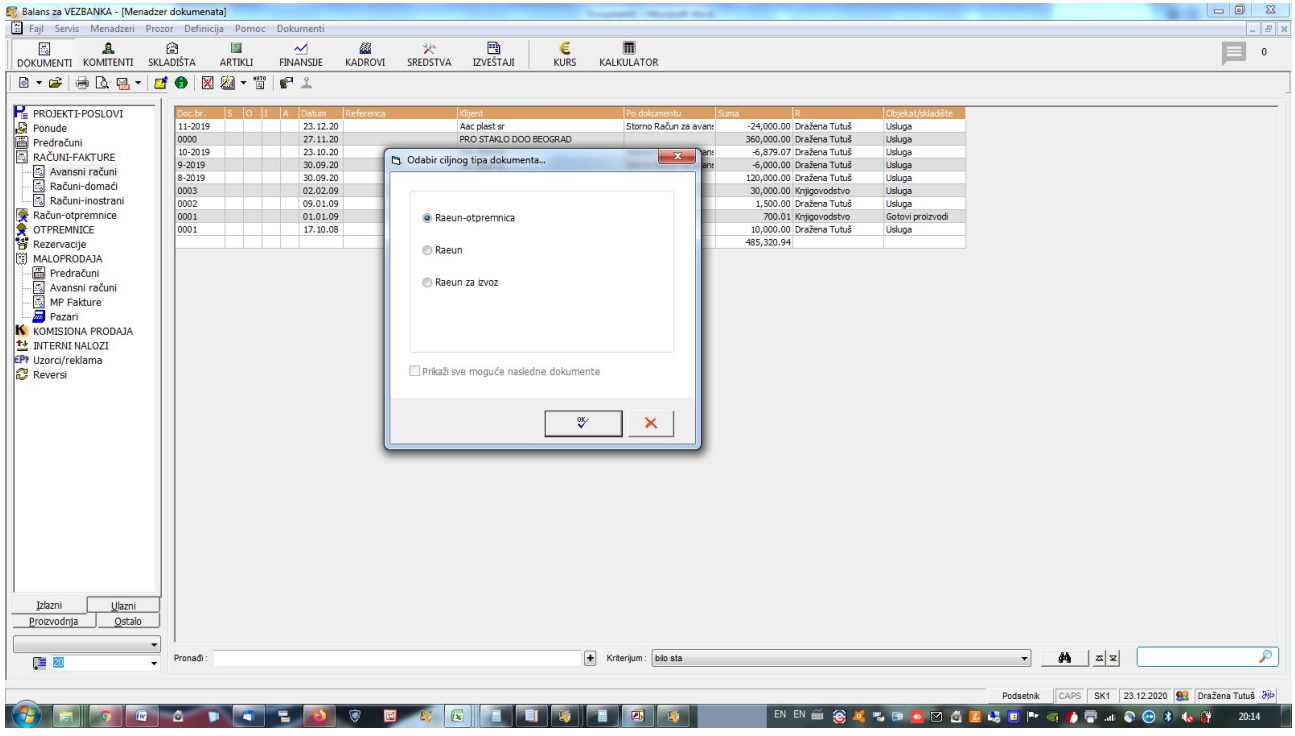

U ovoj opciji Balans nudi sve dokumente koji se defnisani kao mogući naslednici. Odabrati željeni dokumet. Ukoliko ja Konačan račun različite vrednosti od Avansnog moguće je

prometniti ga. Snimanjem konačnog računa otvoriće se novi prozor "Iznos avansa za vezivanje" u kome će biti ponuđen maksimalan iznos ostatka avansa za pokriće konačnog računa. Ukoliko se samo deo avansne uplate troši (vezuje) za konačan račun u ovom prozoru je moguće promenit iznos:

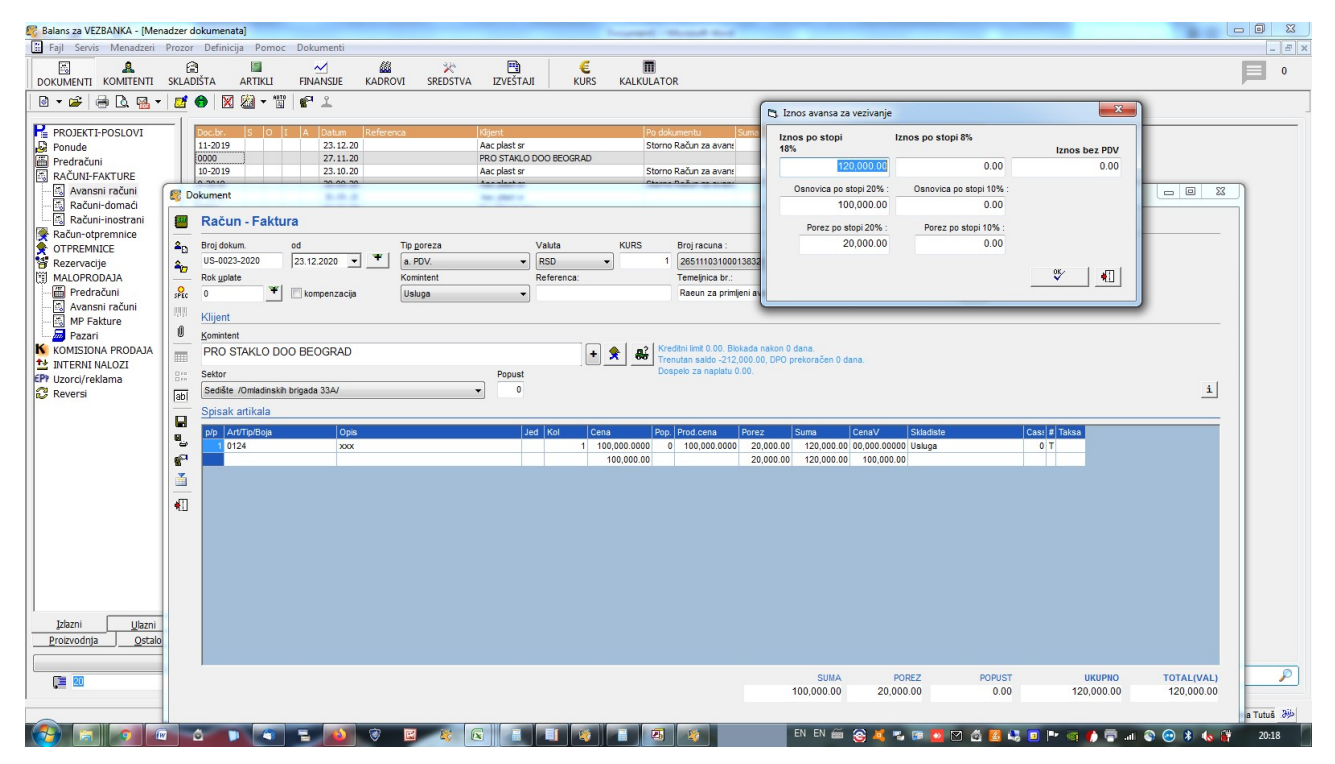

#### <span id="page-6-1"></span>**Izdavanje racuna pa naknadno vezivanje dokumenata**

Ova opcija podrazumeva da se formirani i Avansni račun i Konačan račun.

Desnim klikom na Avansni račun i biranjem opcije "Vezati za postojeći dokument" u donjem desnom uglu ekrana pojavljuje se mogućnost "Vezati za.." Poterebno je pronaći željeni Konačan račun, obeležiti ga i kliknuti na mogućnost "Vezati za.." Nakon toga ostvara se isti prozor (Slika gore) "Iznos avansa za vezivanje. Štikliranjem željenog iznosa avansa za vezivanje dokumenti će biti povezani.

Ova opcija ( ako je tako definisano u protoku dokumenta ) na isti način funskcioniše i ako se sa vezivanjem krene od Konačnog računa do Avansnog računa:

Obeležiti konačan račun, desni klik na "Vezati za postojeći dokument", obeležiti Avansni račun i kliknuti na mogućnost "Vezati za.."

## <span id="page-6-0"></span>**Raskid veze izmedju dokumenata**

Raskid veze između dokumenta je moguć ako nije zaključana PDV prijava za period u kome su dokumenti knjiženi, odnosno eviedntirani u PDV evidenciji.

Desnim klikom na dokument kome se želi raskinut veza birati opciju "Spisak vezanih dokumenata". U spisku će se pojaviti svi dokumenti vezani za knjiga. Odabirom dokumenta sa kojim se želi raskinuti veza i klikom na "kantu za smeće" veza se raskida.

Ukoliko je vezani dokument nastao kao storno inicijalnog dokumenta vezu nije moguće raskinuti niti promeniti podatke nakon snimanja. U ovo situaciji može se samo obirisati storno dokument i uraditi ponovo i to sve, ako nije evidentiran u zaključanoj PDV prijavi.